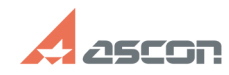

## **Автонумерация операций после[..] Видимиров Послетной отель в послетной отель отель отель отель отель отель отель**

## **FAQ Article Print Category:** База знаний (FAQ)::Программное обеспечение АСКОН::КОМПЛЕКС::ВЕРТИКАЛЬ::2018 **Last update:** 12/16/2019 13:58:55 **State:** public (all) *Keywords* автонумерация, не нумеруются операции, настройка автонумерации *Problem (public)* После выпуска ИИ в техпроцессе не работает автоматическая нумерация операций. Сценарий воспроизведения проблемы: 1. Создать ТП в ВЕРТИКАЛЬ. Добавить несколько операций в ТП. 2. Утвердить техпроцесс. 3. Выпустить ИИ. 4. Добавить одну любую операцию из ПОЛИНОМ и скопировать одну из уже добавленных операций. Если операция была добавлена из ПОЛИНОМ, то операция номера не имеет. Если операция была скопирована, то номер остается аналогичным номеру копируемой операции. 5. Открыть диалог настройки автонумерации (Правка - Настройка автонумерации). Нажать кнопку "Перенумеровать". Результат: перенумерации операций не происходит. Как устранить эту проблему?

## *Solution (public)*

Исправление проблемы войдет в будущую версию ПО.

Предлагаемое обходное решение для запуска сервиса автонумерации после<br>выпуска ИИ содержится в приложенном файле.<br>Обращаем ваше внимание, что сервис автонумерации после запуска будет<br>отрабатывать только в текущем сеансе ра сеансов запуск сервиса автонумерации необходимо произвести заново.